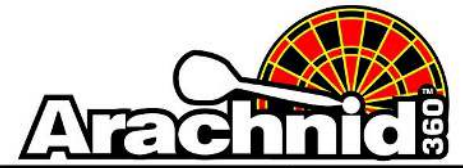

www.bullshooter.com | www.arachnid360.com | 800.435.8319 | 815.654.0212 | Fax 815.654.0447

## **Printing the Share Code List**

The Remote Play Machines report has been upgraded to display share codes along with the Screen ID's. This makes it easier to give borrowers your codes. Follow the instructions below:

- 1. Click on **Master**.
- 2. Click on **Generate** under the "Reports" column.
- 3. Select **Remote Play Machines** using the drop down box. There are no options for this report.
- 4. Press **OK**. The report will open a new tab in Chrome.